## **PROCEDURE FOR E-VOTING:**

Share holders who wish to opt for e-voting can cast their vote by logging on to the CDSL website: https://www.evotingindia.com and follow the procedure to login to e-voting website as given below by CDSL for the information of the members:

Log on to the e-voting website www.evotingindia.com

- (i) Click on "Shareholders" tab.
- (ii) Now, select the "**Manjeera Constructions Ltd.**" from the drop down menu and click on "SUBMIT"
- (iii) Now Enter your User ID
	- a) For CDSL: 16 digits beneficiary ID,
	- b) For NSDL: 8 Character DP ID followed by 8 Digits Client ID,
	- c) Members holding shares in Physical Form should enter Folio Number registered with the Company.
- (iv) Next enter the Image Verification as displayed and Click on Login.
- (v) If you are holding shares in demat form and had logged on to www.evotingindia.com and voted on an earlier voting of any company, then your existing password is to be used.

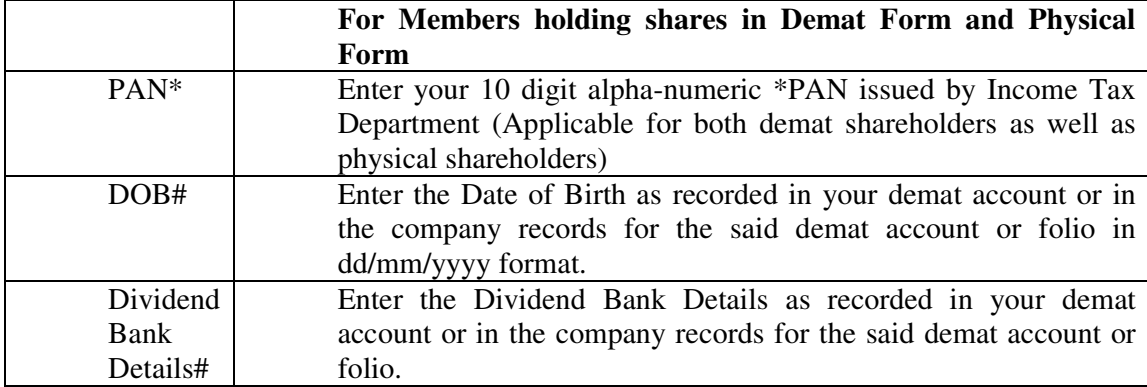

(vi) If you are a first time user follow the steps given below:

\* Members who have not updated their PAN with the Company/Depository Participant are requested to use the first two letters of their name and the 8 digits of the sequence number (**Available on the Address label pasted in the cover and/or in the e-mail sent to the members**) in the PAN field. In case the sequence number is less than 8 digits enter the applicable number of 0's before the number after the first two characters of the name in CAPITAL letters. Eg. If your name is Ram Kumar with sequence number 1 then enter RA00000001 in the PAN field.

# Please enter any one of the details in order to login. If the details are not recorded with the depository or company please enter the member id / folio number in the Dividend Bank details field.

(vii) After entering these details appropriately, click on "SUBMIT" tab.

- (viii) Members holding shares in physical form will then reach directly the Company selection screen. However, members holding shares in demat form will now reach 'Password Creation' menu wherein they are required to mandatorily enter their login password in the new password field. Kindly note that this password is to be also used by the demat holders for voting for resolutions of any other company on which they are eligible to vote, provided that company opts for e-voting through CDSL platform. It is strongly recommended not to share your password with any other person and take utmost care to keep your password confidential.
- (ix) For Members holding shares in physical form, the details can be used only for e-voting on the resolutions contained in this Notice.
- (x) Click on the relevant EVSN for the **Manjeera Constructions Ltd.**
- (xi) On the voting page, you will see "RESOLUTION DESCRIPTION" and against the same the option "YES/NO" for voting. Select the option YES or NO as desired. The option YES implies that you assent to the Resolution and option NO implies that you dissent to the Resolution.
- (xii) Click on the "RESOLUTIONS FILE LINK" if you wish to view the entire Resolution details.
- (xiii) After selecting the resolution you have decided to vote on, click on "SUBMIT". A confirmation box will be displayed. If you wish to confirm your vote, click on "OK", else to change your vote, click on "CANCEL" and accordingly modify your vote.
- (xiv) Once you "CONFIRM" your vote on the resolution, you will not be allowed to modify your vote.
- (xv) You can also take out print of the voting done by you by clicking on "Click here to print" option on the Voting page.
- (xvi) If Demat account holder has forgotten the changed password then, Enter the User ID and the image verification code and click on Forgot Password & enter the details as prompted by the system.
- (xvii) Shareholders can also cast their vote using CDSL's mobile app m-Voting available for android based mobiles. The m-voting can be downloaded from google play store. Please follow the instructions as prompted by the mobile app while voting on your mobile.
- (xviii) Institutional shareholders (i.e. other than Individuals, HUF, NRI etc.) are required to log on to https://www.evotingindia.co.in and register themselves as Corporates. After receiving the login details they have to link the account(s) which they wish to vote on and then cast their vote. They should upload a scanned copy of the Board Resolution and Power of Attorney (POA) which they have issued in favour of the Custodian, if any, in PDF format in the system for the Scrutinizer to verify the same.
- (xix) The voting period begins on 27.09.2016 at 9.00 A.M. (IST) and ends on 29.09.2016 at 5.00.P.M. (IST) During this period shareholders' of the Company, holding shares either in physical form or in dematerialized form, as on the 23.09.2016, may cast their vote electronically. The e-voting module shall be disabled by CDSL for voting thereafter. Once the

vote on a resolution is cast by the shareholder, the shareholder shall not be allowed to change it subsequently.

- (xx) Since the Company is required to provide members facility to cast their vote by electronic means, shareholders of the Company holding shares either in physical form or in dematerialized form, as on the cut-off date of 23.09.2016 and not casting their vote electronically, may only cast their vote at the Annual General Meeting.
- (xxi) The voting rights of shareholders shall be in proportion to their shares of the paid up equity share capital of the Company as on the cut-off date (record date) of 23.09.2016 for e-voting purpose.
- (xxii) Mr. S.Sarweswar Reddy, Practicing Company Secretary, C.P. No. 7478 has been appointed as the Scrutinizer to scrutinize the e-voting process in a fair and transparent manner.
- (xxiii) The Scrutinizer shall

(a) Immediately after the conclusion of voting at general meeting, first count the votes

(b) Unblock the votes cast through remote e-voting in the presence of at least two (2) witnesses not in the employment of the Company

(c) Not later than three days of conclusion of the meeting, make a consolidated Scrutinizer's Report of the total votes cast in favour or against, if any, to the Chairman of the Company or a person authorized by him in writing who should countersign the same.

- (xxiv) The Results declared along with the Scrutinizer's Report shall be placed on the Company's website www.manjeera.com and on the website of CDSL immediately after the result is declared by the chairman. Simultaneously forward the results to the concerned stock exchange and the stock exchange should place the results on its website.
- (xxv) In case you have any queries or issues regarding e-voting, you may refer the Frequently Asked Questions ("FAQs") and e-voting manual available at www.evotingindia.com under help section or write an email to helpdesk.evoting@cdslindia.com.